## AUTOCAD 2008 COMPLETO *HORAS*

## DESCRIPCIÓN

Las siglas CAD en castellano significan "Diseño Asistido por Computador" ("Computer Aided Design"). Autocad es un programa para el dibujo de precisión que ofrece herramientas de dibujo y de ayuda al dibujo que nos permiten personalizar hasta el último detalle de nuestras creaciones.

Diseñar con Autocad nos permite tener documentado el proceso de creación, ya que podemos ir guardando los dibujos según van avanzando. Con este programa no se necesita que esté todo decidido previamente, podemos ir definiendo los elementos que componen el dibujo diseñando a la vez, pudiendo hacer pruebas y comprobando el resultado con medidas reales.

Además una vez acabado el diseño, podemos imprimirlo con diferentes características de las propiedades de sus objetos y con más o menos información, lo que permite que de un único dibujo podamos hacer diferentes planos, según nos interese mostrar una parte u otra, dibujo de detalle o general del conjunto, resaltando unas zonas y difuminando otras.

## **OBJETIVOS**

Manejar las coordenadas y sistemas de referencia

- Empezar a dibujar con elementos simples y editarlos.
- Incorporar texto y edición del mismo
- Dibujar utilizando objetos definidos como ayuda
- Adaptar de los sistemas de coordenadas al dibujo
- Diseñar nuevos objetos a partir de otros existentes
- Crear objetos a partir de otros existentes
- Conocer la unión directa de objetos en esquina
- Aprender a aplicar sombras al dibujo
- Aprender a configurar las capas de dibujo
- Aprender el manejo y creación de bloques de dibujo
- Saber crear planos y darle propiedades
- Configurar los elementos necesarios para una correcta impresión

## CONTENIDOS

UNIDAD 1: AUTOCAD Y SU INTERFAZ: ¿Qué es Autocad? – Interfaz de Autocad – El espacio de trabajo – Simula lo aprendido – El centro de controles – Simula lo aprendido – La ventana de comandos – Activación de comandos – Simula lo aprendido - Captura dinámica de parámetros – Simula lo aprendido – Las barras de herramientas – Simula lo aprendido – Paletas – Simula lo aprendido – La barra de estado – Simula lo aprendido El menú contextual – Personalización de la interfaz – Simula lo aprendido – Test de evaluación.

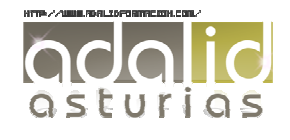

*60* 

UNIDAD 2: UNIDADES Y COORDENADAS: Unidades de medida, unidades de dibujo – Practica tu mismo – Coordenadas cartesianas absolutas – Practica tu mismo – Coordenadas polares absolutas – Coordinas cartesianas relativas – Coordenadas polares relativas – Definición directa de distancias – El indicador de coordenadas – Orto, rejilla, malla de resolución y forzar cursos – Test de evaluación.

UNIDAD 3: PARÁMETROS BÁSICOS DE DIBUJO. Iniciar Autocad: La variable del sistema Startup – Inicio con valores por defecto – Simula lo aprendido – Inicio con un asistente – Simula lo aprendido – Configuración de parámetros – Simula lo aprendido – Test de evaluación.

UNIDAD 4: GEOMETRÍA DE LOS OBJETOS BÁSICOS: Líneas – Líneas auxiliares y rayos – Rectángulos – Círculos – Arcos – Elipses – Polígono – Practica tu mismo – Test de evaluación.

UNIDAD 5: GEOMETRÍA DE LOS OBJETOS COMPUESTOS: Polilíneas – Practica tu mismo – Splines – Practica tu mismo – Test de evaluación.

UNIDAD 6: PROPIEDADES DE OBJETOS: Color – Simula lo aprendido – Tipos de líneas – Simula lo aprendido – Grosor de línea – Simula lo aprendido – Test de evaluación.

UNIDAD 7: TEXTO: Texto en una línea – Simula lo aprendido – Edición de los objetos de texto – Simula lo aprendido – Estilos de texto – Simula lo aprendido – Texto de líneas múltiples – Simula lo aprendido – Tablas – Simula lo aprendido – Test de evaluación.

UNIDAD 8: REFERENCIA A OBJETOS: Botones de la barra de herramientas – Referencia a objetos automática – Configuración de AutoSnap - >Practica tu mismo – Test de evaluación.

UNIDAD 9: RASTREO DE REFERENCIA A OBJETOS: rastreo de referencia a objetos – Practica tu mismo – Test de evaluación.

UNIDAD 10: RASTREO POLAR: Rastreo polar – Practica tu mismo – Text de evaluación.

UNIDAD 11: ZOOM: La barra de herramientas y el comando zoom – Zoom en tiempo real y encuadre – Ventana de zoom y dinámico – Escala y centro – Zoom ampliar y reducir – Extensión y todo – Ampliar objeto – Practica tu mismo – Test de evaluación.

UNIDAD 12: ADMINISTRADOR DE VISTAS: Administración de vistas – Practica tu mismo – Test de evaluación.

UNIDAD 13: EL SISTEMA DE COORDENADAS PERSONALES: El icono SCP – El comando SCP – SCP origen – SCP universal Guardar y recuperar SCP – SCP 3 puntos – SCP objeto – Girar el dibujo.

UNIDAD 14: EDICIÓN SIMPLE DE OBJETOS: Métodos de selección de objetos – Selección simple – Selección por ventana – Otros métodos de selección con comando activo – Orden de visualización – Copiar – Desplazar – Borrar – Cortar y pegar – Escalar – Alargar – Recortar – Girar – Longitud – Alinear – Juntar – Deshacer y rehacer cambios – Practica tu mismo – Test de evaluación.

UNIDAD 15: EDICIÓN AVANZADA DE OBJETOS: Desfase – Simetría – Matriz – Empalme – Chaflán – Partir – Descomponer.

UNIDAD 16: PINZAMIENTOS

UNIDAD 17: SOMBREADO: Comando Sombreado – Patrones de sombreado – Área de sombreado – Heredar propiedades – Sombreado asociativo – Opciones adicionales.

UNIDAD 18: VENTANA DE PROPIEDADES.

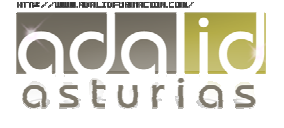

UNIDAD19: ORGANIZACIÓN DE DIBUJOS; Capas: Creación de capas – Capas y objetos – Filtros de capas – Herramientas de capa.

UNIDAD 20: BLOQUES: Creación de bloques – Insertar bloques – guardar un bloque – Edición de bloques in-situ – Bloques y capas, consideraciones.

UNIDAD 21: REFERENCIAS EXTERNAS: Inserción de referencias – Edición de referencias externas – Administración de referencias externas.

UNIDAD 22: DESIGN CENTER: Uso de Design Center – Ayudas al dibujo. Limpiar.

UNIDAD 23. CONSULTAS: Coordenadas de un punto – Distancias entre dos puntos – Área – List – Estado.

UNIDAD 24: ACOTACIÓN: Tipos de cotas – Directrices – Edición de cotas – Estilos de cotas.

UNIDAD 25: DISEÑO DE IMPRESIÓN: Espacio modelo y espacio papel – Configuración de los elementos de presentación – Ventanas gráficas en el espacio papel.

UNIDAD 26. CONFIGURACIÓN DE LA IMPRESIÓN: Configuración de trazadores – Estilos de trazado – Configuración de páginas – Impresión – Impresión en PDF.

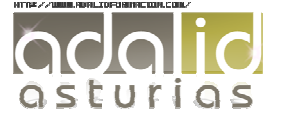